### IchigoJam :hatua ya kwanza Kublinki LED yako

Washa LED yako

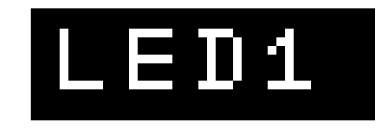

Chapa "LED1" na bonyeza kitufe cha ENTER kuingia

Zima LED yako

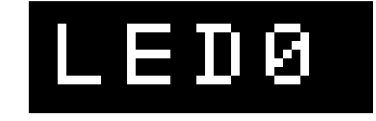

Chapa "LED0" na bonyeza ENTER

Fanya kompyuta yako isubiri kwa muda

## WAIT120

"WAIT120" inamaanisha "subiri kwa sekunde 2 " swali je : "WAIT60" itamaanisha nini ?

# WAIT60

Washa LED kwa sekunde 1

: (Tumia kuunganisha komandi (kwa mfuatano))

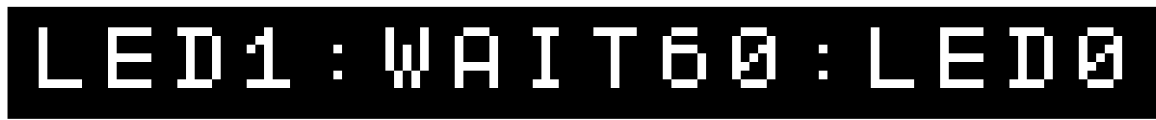

Bonyeza kitufe cha "JUU" mara mbili. Bonyeza kitufe cha "KULIA" mara 10. Bonyeza kitufe cha "Backspace" ili kufuta "6". Chapa "12". Bonyeza ENTER kuingiza marekebisho yako

## LED1:WAIT120:LED0

(Bonyeza "Space bar" ili kuacha nafasi)

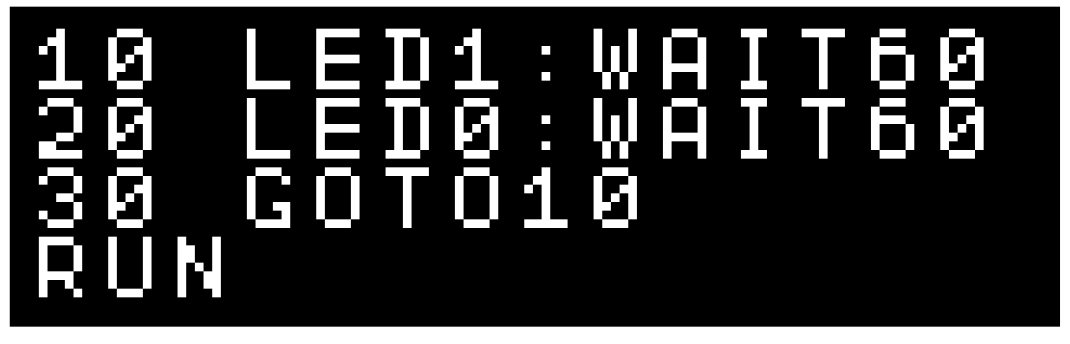

"RUN" ni komandi ya kuanzisha programu yako. "ESC" ni kitufe cha kusimamisha programu yako. Pia F5 ni sawa na "RUN" katika matumizi.

Mabadiliko zaidi katika programu

LIST F4 hufanya kazi sawa na "LIST"

Je, unaweza kuifanya LED iweze kublinki haraka zaidi? Kumbuka kubongeza ENTER ili kuingiza marekebisho yako. Kutunza programu zilizotengenezwa.

Unaweza kutunza hadi programu nne (0 hadi 3)

SAVE0

F3 hufanya kazi sawa na "SAVE"

Baada ya kuianzisha upya kompyuta yako, unaweza kutumia tena programu yako uliyokuwa umeitunza.

**LOT:100**3

F2 hufanya kazi sawa na "LOAD"

Andika neno "NEW" ili kufuta programu yako.

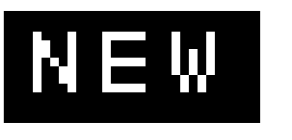

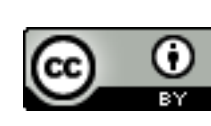

#### IchigoJam :michezo midogo

Rafting! (Bonyeza mshale wa KULIA na KUSHOTO ili kuepuka) Baseball! (Bonyeza batani ya Ichigojam kupiga)

10 CLS:X=16<br>20 LC X,5:? 20 LC X,5:?"O"<br>30 LC RND(32),<br>35 WAIT 3<br>35 X=X-BTN(28)<br>37 IF SCR(X,5) 30 LC RND(32),23:?"\*" WAIT 3 36 X=X-BTN(28)+BTN(29) 37 IF SCR(X,5) END 40 GOTO 20

Jinsi ya kufunga? (Bonyeza batani ya IchigoJam baada ya LED)

10 LED 0<br>20 Wait 20 WAIT RND(180)+60 LED 1:CLT 40 IF BTN()=0 GOTO 40 50 ?TICK()

Weka! (Andika A mpaka Z)

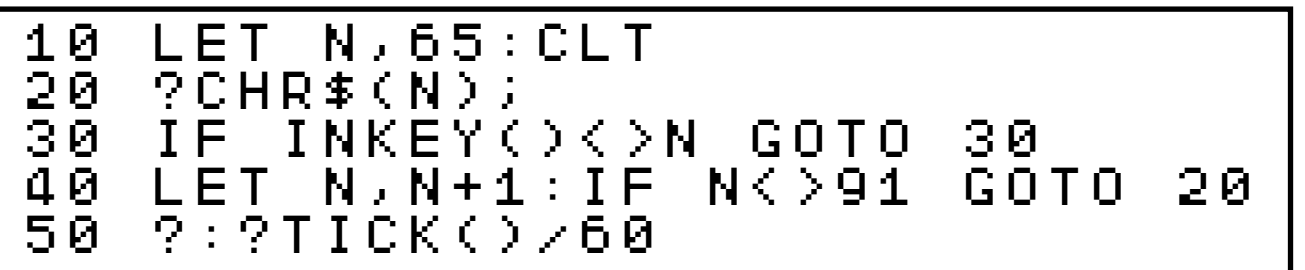

Njia! (Tafuta jumla kwanza)

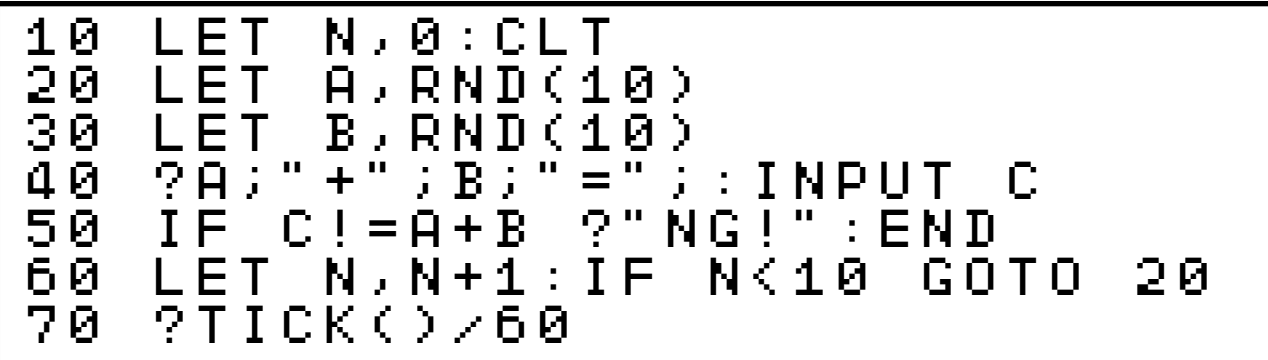

```
10 LET Y,0 
20 CLS<br>30 LC<br>40 LC<br>50 IF
30 LC 4,15:?"%" 
40 LC 5,Y:?"O" 
50 IF BTN() GOTO 90 
60 LET Y,Y+1 
70 WAIT 6 
    80 GOTO 20 
90 IF Y=15 ?"HIT!"
```
Screen jack! (Bonyeza kee yoyote )

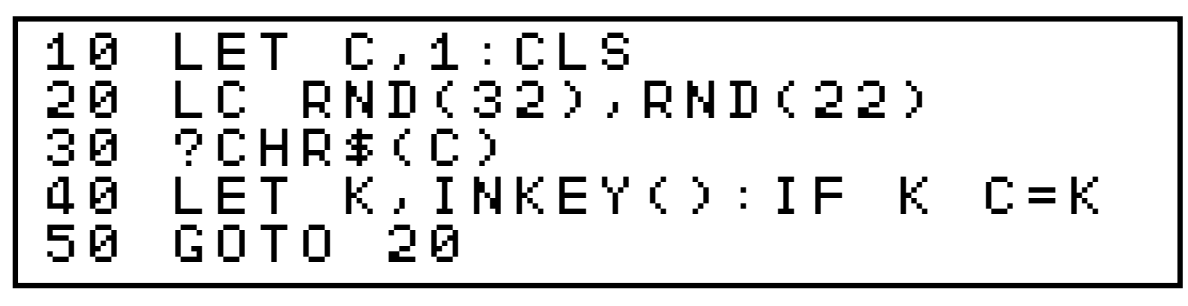

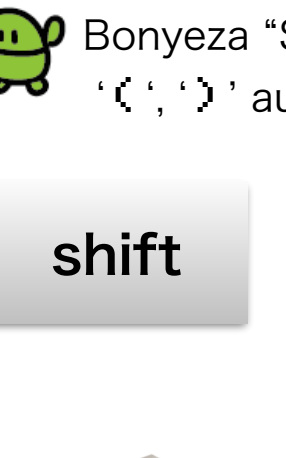

**W** Bonyeza "Shift" ukitaka kuweka alama zifuatazo:- $'$ ( $'$ , ʻ)' au  $'$ "'

(

9

Programming in BASIC!

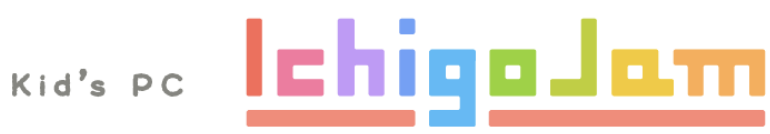

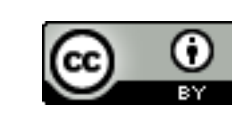

[https://ichigojam.net/](http://ichigojam.net/) [https://ict4e.jp/swa/](http://ict4e.jp/swa/)